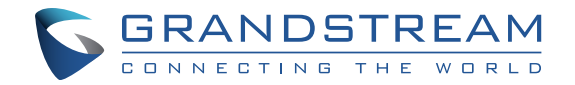

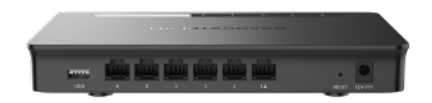

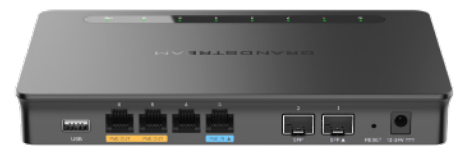

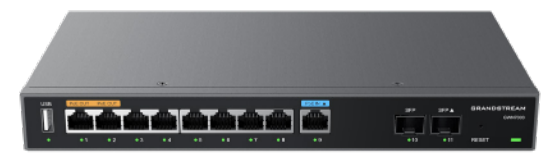

## **GWN7001 & GWN7002 & GWN7003**

**Multi-WAN Gigabit VPN Router**

# **Quick Installation Guide**

Grandstream Networks, Inc.

126 Brookline Ave, 3rd Floor Boston, MA 02215. USA Tel : +1 (617) 566 - 9300

**www.grandstream.com**

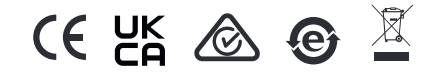

For Certification, Warranty and RMA information, please visit www.grandstream.com

# **Content**

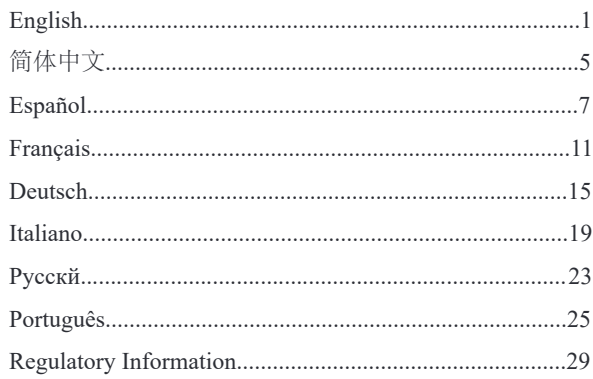

### **EN OVERVIEW**

GWN7001/7002/7003 are Multi-WAN Gigabit VPN routers with built-in firewalls that allow businesses to build comprehensive wired, wireless and VPN networks for one or many locations. They offer high-performance routing and switching power along with built-in VPN support for secure in-office and inter-office connectivity. To provide enterprise-grade security protection and ensure stable network operation, the GWN 7001/7002/7003 features a built-in firewall with advanced content security, filtering, threat detection, attack prevention and more. To maximize network reliability, they support traffic load balancing, failover and bandwidth management capabilities. The GWN7001 includes 6 Gigabit ethernet ports.The GWN7002/7003 include 2 Gigabit SFP ports, 4/9 Gigabit ethernet ports, and 2 PoE output ports that allow them to provide power to other endpoints. These routers can manage themselves and up to 150 Grandstream GWN Series Wi-Fi APs thanks to an embedded controller located in the products' web user interace. These routers can also be managed with GWN.Cloud and GWN Manager, Grandstream's free cloud and on-premise network management tools. By providing high-performance routing, VPN support, powerful security protection and easy-to-use network management tools, the GWN Gigabit VPN routers are ideal for a wide variety of deployments including small-tomedium businesses, retail, education, hospitality, healthcare and more.

## PRECAUTIONS

- Do not attempt to open, disassemble, or modify the device.
- Do not expose this device to temperature outside range of 0  $\degree$ C to 40  $\degree$ C for operation and -30 °C to 60 °C for storage.
- Do not expose the device to environments outside of the following humidity range: 10-90% RH (non-condensing).
- Do not power cycle the device during system boot up or firmware upgrade. You may corrupt firmware images and cause the unit to malfunction.

## PACKAGE CONTENTS

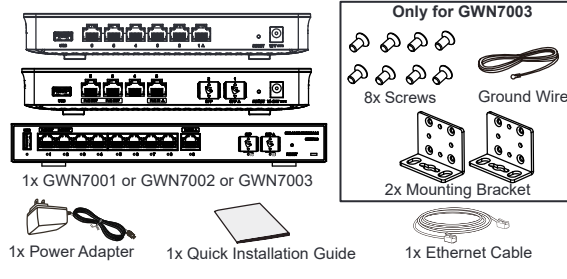

## GWN7001/7002/7003 PORTS

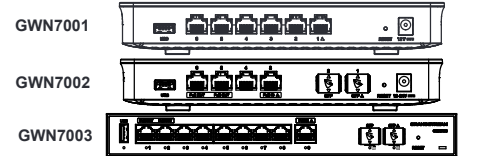

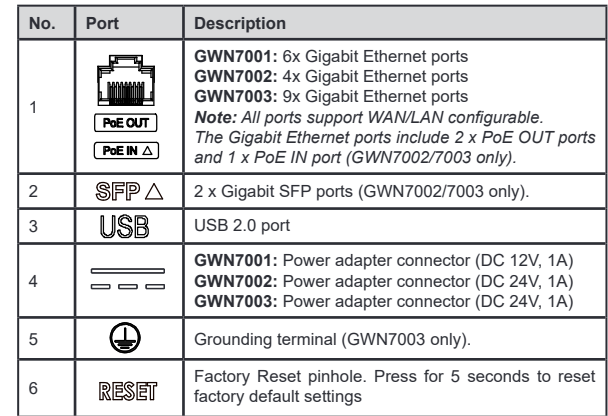

*Note: Ports with this symbol*  $\bigwedge$  *are configured to be used as a WAN port by deault at the actory.*

## CONNECTING THE GWN7001/7002/7003

#### **1. Power the GWN7001/7002/7003**

GWN7001/7002/7003 can be powered on using the right PSU or PoE (IEEE 802.3af/at) only for GWN7002/7003.

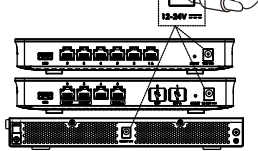

 $\sim$  1  $\sim$   $\sim$  2  $\sim$ 

#### **2. Connect to the Internet**

Connect the LAN/WAN or SFP/WAN (GWN7002/7003 only) port to an optical fiber broadband modem, ADSL broadband modem or community broadband interface

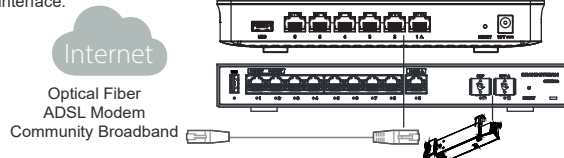

### **3. Connect to GWN7001/7002/7003 Network**

Connect your computer to one of the LAN ports.

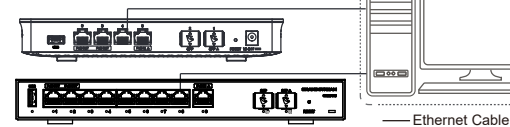

## INSTALLATION

#### **Mounting GWN7001/7002 to the Wall**

1. Using a drill, make two holes in the wall with 135.0mm spacing, 6.0mm diameter. Put a plastic anchor and screw (not provided) on each hole.

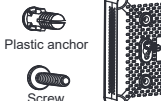

2. Mount the GWN7001/7002 router on the mounting screws.

### **Mounting GWN7003 to the Wall**

- 1. Use the provided screws to fix the two L-shaped Mounting bracket (rotated 90°) on both sides o the GWN7003 router.
- 2. Stick the router port up and horizontally on the selected wall, mark the position of the screw hole on the L-shaped mounting brackets with a

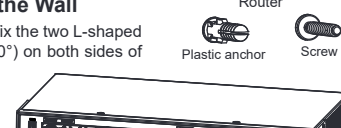

Front of the GWN7003 Router

marker. Then, drill a hole at the marked position with an impact drill, and drill the plastic anchors (prepared by yourself) into the drilled hole in the wall.

3. Use a screwdriver to tighten the screws (prepared by yourself) that have passed through the L-shaped mounting brackets to ensure that the GWN7003 router is firmly installed on the wall.

### **Grounding GWN7003**

1. Remove the ground screw from the back of the router and connect one end of the ground cable to the wiring terminal of the router

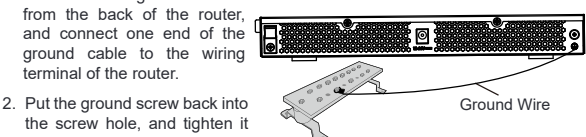

with a screwdriver. 3. Connect the other end of the ground cable to other device that has been grounded or directly to the terminal of the ground bar in the equipment room.

## ACCESSING THE CONFIGURATION INTERFACE

Now that you are connected to the GWN7001/GWN7002/GWN7003's LAN port with network cable, you can access into its configuration interface with: myrouter.grandstream.com or default IP address (192.168.80.1), then enter the password to login.

*Note:* GWN7001**/***GWN7002/GWN7003's deault password inormation is printed on the MAC tag at the bottom of the unit.* 

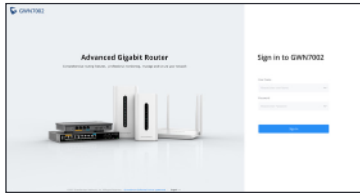

*To manage GWN7001/GWN7002/GWN7003 over cloud, please reer to https:// www.gwn.cloud.*

The GNU GPL license terms are incorporated into the device firmware and an be accessed via the Web user interface of the device at my\_device\_ip/gpl\_license. It can also be accessed here: https://www.grandstream.com/legal/open-source-sotware To obtain a CD with GPL source code information please submit a written request to: info@grandstream.com

> Refer to online documents and FAQ for more detailed information: https://www.grandstream.com/our-products

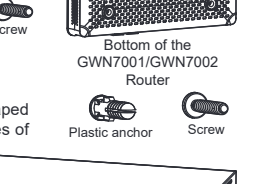